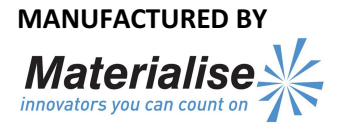

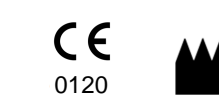

Materialise NV Technologielaan 15 3001 Leuven Belgium

## EN

This document contains general instructions for use for Signature Planner. For detailed instructions please refer to the user manual.

## **DESCRIPTION**

Signature Planner is a 3D environment software which allows the surgeon to accurately plan a Total or Partial Knee Arthroplasty (TKA or PKA) or a Hip Arthroplasty (THA) based on MRI or CT scans of the patient. Once the plan is approved in the planner, Materialise will manufacture patient specific knee or acetabular guides that will be used during the surgery.

## INDICATIONS

The Signature Planner software is used for image processing, simulation of surgical interventions and the planning of pre-operational interventions.

The Signature Planner is used to assist in the positioning of total or partial knee or acetabular cup replacement components intra-operatively and in guiding the marking of bone before cutting.

## CONTRAINDICATIONS

None

## WARNINGS

- The software should be operated by trained personnel, or the output should always be reviewed and approved by a qualified clinician.
- It is the clinician's ultimate obligation to exercise his/her professional judgment in any decision to follow or not follow the treatment plan made using the medical device software.
- Signature guides are to be used by a trained clinician in the performance of surgery.
- Be aware that any patient specific guides and/or anatomical models derived from a planning created in the software have been manufactured based on CT/MRI scans of the patient. If the patient's anatomy has changed significantly since the time of the CT/MRI scan, the guides or models should not be used.

## PRECAUTIONS

• It is advised to use the guide or model within 6 months of performing the CT/MRI scans on which they are based. If the patient's anatomy has changed significantly since the time of the CT/MRI-scan, the guide or model should not be used, even if the time period of 6 months has not expired.

## INSTRUCTIONS FOR USE

- **Install**
- Close all other applications before installing Signature Planner. Install Signature Planner by logging into your Signature Online Management System account and clicking the Signature Planning Suite Installer link which is available on the main page of your account. The installer will download and begin installation automatically. Follow the instructions on screen to install Signature Planner.
- **Start**
- To start Signature Planner, double click the Signature icon on your desktop or go via the Start > All Programs > Materialise Software > Signature.
- The start screen is opened when the software is started. Click Plan Options > Download Plan to download a plan from the Signature Online Management System which is available for approval. If you have a plan file saved locally on your PC you can open it via Plan Options > Load Plan or by dragging and dropping it into the Signature window.
- Once your plan is opened use the Femur and Tibia boxes on the left and right sides to fine tune parameters of your plan. As you fine tune the 3D bone model will be updating according to the changes.

## MINIMAL REQUIREMENTS

## Software

Microsoft Windows XP SP2

- Adobe Reader 7.0 or higher
- Hardware

Intel Pentium 4 2.4GHz or equivalent 512MB RAM

- Graphics card supporting 1024x768 and 24-bit
- color with 4MB RAM
- Non-interlaced 15" color monitor
- Three-button optical mouse with scroll wheel

## RECOMMENDED REQUIREMENTS

Software

Microsoft Windows XP SP3, Microsoft Windows Vista or Microsoft Windows 7

Adobe Reader 7.0 or higher

## Hardware

Intel Core2Duo 2.0 GHz or equivalent

2GB RAM

ATI Radeon or NVIDIA GeForce graphics card with 256MB RAM

Non-interlaced 19" color monitor or 17" LCD display

Resolution of 1280x1024 or higher

Three-button optical mouse with scroll wheel

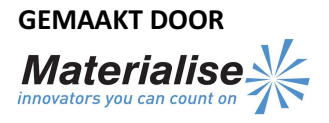

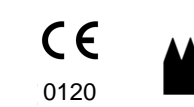

Materialise NV Technologielaan 15 3001 Leuven België

## NL

Dit document bevat algemene instructies voor het gebruik van de Signature Planner. Gedetailleerde instructies vindt u in de gebruikershandleiding.

## BESCHRIJVING

Signature Planner is een 3D-software pakket waarmee de chirurg accuraat een totale of een halve knieprothese (TKA of PKA) of een heupprothese (THA) kan plannen op basis van de MRI- of CT-scans van de patiënt. Zodra het plan goedgekeurd is in de planner, maakt Materialise de patiëntspecifieke mallen voor knie of acetabulum, die tijdens de operatie zullen worden gebruikt.

## INDICATIES

De Signature Planner-software wordt gebruikt voor beeldverwerking, de simulatie van chirurgische ingrepen en de planning van preoperatieve ingrepen.

De Signature Planner wordt gebruikt als hulp bij de intraoperatieve positionering van de totale of hemi knieof de acetabulum prothese en bij de juiste markering van het bot voor het boren en zagen.

### CONTRA-INDICATIES

Geen

## WAARSCHUWINGEN

- De software is enkel bedoeld voor bevoegd personeel; een gekwalificeerde clinicus moet het resultaat bekijken en goedkeuren.
- Het is de fundamentele plicht van de clinicus om zijn/haar professionele mening te geven bij de beslissing om het behandelingsplan dat gemaakt werd met de software, al dan niet uit te voeren.
- Tijdens de operatie moet een bevoegde clinicus de Signature-mallen gebruiken.
- Houd er rekening mee dat de patiëntspecifieke mallen en/of anatomische modellen afgeleid van een planning die met de software werd gecreëerd, gemaakt zijn op basis van de CT/MRI-scans van de patiënt. Als de anatomie van de patiënt aanzienlijk veranderd is sinds de CT/MRI-scans, mogen de mallen of modellen niet worden gebruikt.

### VOORZORGSMAATREGELEN

• We raden aan om de geleider of het model te gebruiken binnen 6 maanden na de CT/MRI-scans waarop ze zijn gebaseerd. Als de anatomie van de patiënt aanzienlijk veranderd is sinds de CT/MRI-scans, mogen de mallen of het model niet worden gebruikt. Zelfs als er nog geen 6 maanden verstreken zijn.

Pagina 1 van 1 L-30231-02

# GEBRUIKSINSTRUCTIES

- Installeren
- Sluit alle andere applicaties voor u Signature Planner installeert. Installeer Signature Planner door in te loggen op uw Signature Online Management System-account en op de Signature Planning Suite Installer-link te klikken. Die vindt u op de homepage van uw account. Het installatieprogramma zal de software downloaden en de installatie automatisch starten. Volg de instructies op het scherm om Signature Planner te installeren.
- **Start**
- Start Signature Planner door te dubbelklikken op het Signature-icoontje op uw bureaublad of kies Start > All Programs > Materialise Software > Signature.
- Het startscherm opent automatisch zodra de software wordt gestart. Klik op Plan Options > Download Plan om een plan dat moet worden goedgekeurd te downloaden van het Signature Online Management System. Hebt u een planbestand lokaal op uw pc opgeslagen? Dan kunt u dit openen via Plan Options > Load Plan of door het in het Signature-venster te slepen.
- Zodra uw plan geopend is, kunt u de parameters nauwkeurig instellen met de Femur- en Tibia-vakken links en rechts. Tijdens deze instellingen past het 3D-botmodel zich automatisch aan de veranderingen aan.

### MINIMALE VEREISTEN

# Software

Microsoft Windows XP SP2

- Adobe Reader 7.0 of hoger
- Hardware

Intel Pentium 4 2.4GHz of gelijkwaardig 512 MB RAM Grafische kaart met ondersteuning voor

1024x768 en 24-bit kleur met 4 MB RAM Niet-geïnterlinieerd kleurenscherm van 15" Optische muis met drie knoppen en scrollwiel

## AANBEVOLEN VEREISTEN

Software

Microsoft Windows XP SP3, Microsoft Windows Vista of Microsoft Windows 7

Adobe Reader 7.0 of hoger

# Hardware

Intel Core2Duo 2.0 GHz of gelijkwaardig 2GB RAM

Grafische kaart: ATI Radeon of NVIDIA GeForce met 256 MB RAM

Niet-geïnterlinieerd kleurenscherm van 19" of lcd-scherm van 17"

Resolutie van 1280x1024 of hoger

Optische muis met drie knoppen en scrollwiel

### HERSTELLER:

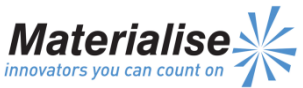

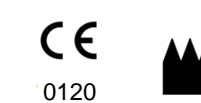

Materialise NV Technologielaan 15 3001 Leuven Belgien

### DE

Dieses Dokument enthält allgemeine Anweisungen zur Verwendung vom Signature Planner. Ausführliche Anweisungen finden Sie im Benutzerhandbuch.

### BESCHREIBUNG

Der Signature Planner ist eine 3D-Umgebungssoftware, mit deren Hilfe der Chirurg eine totale oder partielle Kniearthroplastik (TKA oder PKA) oder eine totale Hüftarthroplastik (THA) auf der Grundlage von MRT- oder CT-Aufnahmen des Patienten genau planen kann. Sobald der Plan im Signature Planner geprüft und freigegeben wird, fertigt Materialise patientenspezifische Knie- oder Hüftgelenkpfannenführungen für den Einsatz während des operativen Eingriffs.

### ANWENDUNGSGEBIETE

Die Signature Planner Software wird für die Bildverarbeitung, die Simulation von operativen Eingriffen und die präoperative Planung von Eingriffen eingesetzt.

Der Signature Planner wird bei der Positionierung von vollständigen oder teilweisen Knie- oder Hüftgelenkendoprothesen während des Eingriffs und bei der Führung der Markierung der Knochen vor dem Schneiden verwendet.

### GEGENANZEIGEN

Keine.

## WARNHINWEISE

- Die Software sollte nur von geschultem Personal bedient bzw. das Ergebnis stets von einem fachkundigen Kliniker überprüft und genehmigt werden.
- Es ist die grundlegende Pflicht des Klinikers nach Maßgabe seiner fachlichen Beurteilung zu entscheiden, ob der mithilfe der medizintechnischen Software erstellte Behandlungsplan umzusetzen ist oder nicht.
- Signature-Führungen sind bei operativen Eingriffen von einem geschulten Kliniker zu verwenden.
- Beachten Sie bitte, dass alle patientenspezifischen Führungen und/oder anatomischen Modelle, die von einer in der Software erstellten Planung herrühren, auf der Grundlage von CT-/MRT-Aufnahmen des Patienten gefertigt wurden. Wenn sich die Anatomie des Patienten seit dem Zeitpunkt der CT-/MRT-Aufnahmen signifikant verändert hat, sollten die Führungen oder Modelle nicht verwendet werden.

### VORSICHTSMASSNAHMEN

• Es ist ratsam, die Führung oder das Modell innerhalb von 6 Monaten nach Durchführung der zugrunde liegenden CT-/MRT-Scans zu verwenden. Wenn sich die Anatomie des Patienten seit dem Zeitpunkt der CT-/MRT-Aufnahmen signifikant verändert hat, sollten die Führungen oder Modelle nicht verwendet werden, auch wenn der Zeitraum von 6 Monaten noch nicht abgelaufen ist.

### BEDIENUNGSANLEITUNG

- Installieren
- Schließen Sie alle anderen Anwendungen, bevor Sie den Signature Planner installieren. Zum Installieren vom Signature Planner melden Sie sich bei Ihrem Signature-Online-Verwaltungssystemkonto an und klicken Sie auf den Link "Installationsprogramm der Signature Planning Suite", der sich auf der Startseite Ihres Kontos befindet. Das Installationsprogramm wird heruntergeladen und die Installation beginnt automatisch. Zum Installieren vom Signature Planner folgen Sie den Anweisungen auf dem Bildschirm.
- **Starten**
- Zum Starten vom Signature Planner doppelklicken Sie auf das Symbol "Signature" auf Ihrer Arbeitsfläche Desktop oder gehen Sie über das Menü Start > Alle Programme > Materialise Software > Signature.
- Beim Starten der Software wird der Startbildschirm geöffnet. Klicken Sie auf das Menü Plan Optionen > Plan herunterladen, um einen zur Freigabe vorliegenden Plan aus dem Signature-Online-Verwaltungssystem herunterzuladen. Wenn Sie eine Plandatei lokal auf Ihrem PC gespeichert haben, können Sie diese über das Menü Plan Optionen > Plan laden oder durch Ziehen und Ablegen im Fenster "Signature" öffnen.
- Sobald Ihr Plan geöffnet ist, verwenden Sie die Kästchen "Oberschenkel" und "Schienbein" auf der linken und rechten Seite, um die Feinabstimmung der Parameter Ihres Plans vorzunehmen. Während der Feinabstimmung wird das 3D-Knochenmodell entsprechend den Änderungen aktualisiert.

### MINDESTANFORDERUNGEN

#### Software

Microsoft Windows XP SP2 Adobe Reader 7.0 oder höher

#### Hardware

Intel Pentium 4 2,4 GHz oder gleichwertig 512 MB RAM

Grafikkarte, die eine Auflösung von 1024 x 768 und eine Farbtiefe von 24 Bit unterstützt und 4 MB RAM aufweist

15" Farbmonitor ohne Zeilensprungabtastung Optische Maus mit drei Tasten und Mausrad

#### EMPFOHLENE ANFORDERUNGEN

#### Software

Microsoft Windows XP SP3, Microsoft Windows Vista oder Microsoft Windows 7

Adobe Reader 7.0 oder höher

**Hardware** 

Intel Core 2 Duo 2,0 GHz oder gleichwertig 2 GB RAM

ATI Radeon oder NVIDIA GeForce-Grafikkarte mit 256 MB RAM

19" Farbmonitor ohne Zeilensprungabtastung oder 17" LCD-Anzeige

Auflösung von 1280 x 1024 oder höher

Optische Maus mit drei Tasten und Mausrad

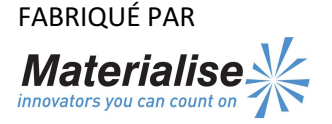

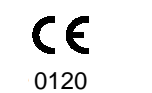

Materialise NV Technologielaan 15 3001 Leuven Belgique

## FR

Ce document contient des instructions générales relatives à l'utilisation de Signature Planner. Veuillez consulter le manuel de l'utilisateur pour obtenir des informations détaillées.

## DESCRIPTION

Signature Planner est un environnement logiciel 3D qui permet au chirurgien de planifier précisément une arthroplastie totale ou partielle du genou (ATG ou APG) ou une arthroplastie de hanche (ATH) sur la base d'une IRM ou d'une tomodensitométrie du patient. Une fois le plan approuvé au moyen du planificateur, Materialise fabrique des guides acétabulaires ou tibials ou fémoraux sur mesure qui seront utilisés pendant l'intervention chirurgicale.

### INDICATIONS

Le logiciel Signature Planner s'utilise pour le traitement d'images, la planification et la simulation d'interventions préopératoirement.

Signature Planner aide également au positionnement des éléments lors de l'implantation de prothèses totales ou partielles du genou ou de prothèses acétabulaires de manière peropératoire et à guider le marquage de l'os avant la coupe.

## CONTRE-INDICATIONS Aucune

### AVERTISSEMENTS

- Le logiciel doit être manipulé par du personnel formé. Dans le cas contraire, les résultats doivent toujours être examinés et approuvés par un clinicien qualifié.
- Il relève de la responsabilité finale du clinicien d'en appeler à son jugement professionnel quant à la décision de suivre ou non la planification de traitement réalisé à l'aide du logiciel du matériel médical.
- Les guides Signature doivent être utilisés par un clinicien formé à la pratique de la chirurgie.
- Gardez à l'esprit que les modèles anatomiques et/ou guides spécifiques au patient dérivés d'une planification réalisée dans le logiciel ont été fabriqués sur la base de tomodensitométries/IRM du patient. Si l'anatomie du patient a changé de manière significative depuis la prise de vue, les guides ou modèles ne doivent pas être utilisés.

## PRÉCAUTIONS

Il est conseillé d'utiliser le guide ou modèle endéans les six mois suivant l'examen d'imagerie sur lequel il est basé.

Si l'anatomie du patient a changé de manière significative depuis l'examen d'imagerie, le guide ou modèle ne doit pas être utilisé, même si la période de six mois n'est pas écoulée.

## INSTRUCTIONS D'UTILISATION

- **Installation**
- Avant d'installer Signature Planner, fermez toutes les autres applications. Pour installer Signature Planner, connectez-vous à votre compte Signature Online Management System et cliquez sur le lien Signature Planning Suite Installer situé sur la page principale de votre compte. L'assistant d'installation téléchargera le logiciel et lancera l'installation automatiquement. Suivez les instructions qui s'affichent à l'écran pour installer Signature Planner.
- **Lancement**
- Pour lancer Signature Planner, effectuez un double-clic sur l'icône Signature située sur le bureau ou faites-le via le menu Démarrer > Tous les programmes > Materialise Software > Signature.
- L'écran de démarrage s'ouvre dès que le logiciel est lancé. Cliquez sur Plan Options > Download Plan pour télécharger un plan disponible pour approbation dans Signature Online Management System. Si vous avez un fichier de plan enregistré localement sur votre PC, vous pouvez l'ouvrir via Plan Options > Load Plan ou en effectuant un glisser-déposer dans la fenêtre Signature.
- Une fois votre plan ouvert, utilisez les champs Fémur et Tibia situés à gauche et à droite pour affiner les paramètres de votre plan. Le modèle d'os 3D sera mis à jour en fonction de vos changements à mesure que vous les introduisez.

## CONFIGURATION MINIMALE

## Logiciel

Microsoft Windows XP SP2

Adobe Reader 7.0 ou supérieur

## Matériel

Intel Pentium 4 2,4 GHz ou équivalent

512 Mo de RAM

Carte graphique compatible 1024x768 et couleurs 24 bits avec 4 Mo de RAM

Écran couleur 15 pouces non entrelacé

Souris optique à trois boutons avec roulette de défilement

## CONFIGURATION RECOMMANDÉE

### Logiciel

Microsoft Windows XP SP3, Microsoft Windows Vista ou Microsoft Windows 7

Adobe Reader 7.0 ou supérieur

### Matériel

Intel Core2Duo 2,0 GHz ou équivalent

2 Go de RAM

Carte graphique ATI Radeon ou NVIDIA GeForce avec 256 Mo de RAM

Écran LCD 17 pouces ou écran couleur 19 pouces non entrelacé

Résolution 1280x1024 ou supérieure Souris optique à trois boutons avec roulette de défilement